# Oracle Banking Digital Experience

OHS User Interface Configuration Guide

Release 18.1.0.0.0

Part No. E92727-01

January 2018

# ORACLE

OHS User Interface Configuration Guide January 2018

Oracle Financial Services Software Limited Oracle Park Off Western Express Highway Goregaon (East) Mumbai, Maharashtra 400 063 India Worldwide Inquiries: Phone: +91 22 6718 3000 Fax:+91 22 6718 3001 www.oracle.com/financialservices/

Copyright © 2018, Oracle and/or its affiliates. All rights reserved.

Oracle and Java are registered trademarks of Oracle and/or its affiliates. Other names may be trademarks of their respective owners.

U.S. GOVERNMENT END USERS: Oracle programs, including any operating system, integrated software, any programs installed on the hardware, and/or documentation, delivered to U.S. Government end users are "commercial computer software" pursuant to the applicable Federal Acquisition Regulation and agency-specific supplemental regulations. As such, use, duplication, disclosure, modification, and adaptation of the programs, including any operating system, integrated software, any programs installed on the hardware, and/or documentation, shall be subject to license terms and license restrictions applicable to the programs. No other rights are granted to the U.S. Government.

This software or hardware is developed for general use in a variety of information management applications. It is not developed or intended for use in any inherently dangerous applications, including applications that may create a risk of personal injury. If you use this software or hardware in dangerous applications, then you shall be responsible to take all appropriate failsafe, backup, redundancy, and other measures to ensure its safe use. Oracle Corporation and its affiliates disclaim any liability for any damages caused by use of this software or hardware in dangerous applications.

This software and related documentation are provided under a license agreement containing restrictions on use and disclosure and are protected by intellectual property laws. Except as expressly permitted in your license agreement or allowed by law, you may not use, copy, reproduce, translate, broadcast, modify, license, transmit, distribute, exhibit, perform, publish or display any part, in any form, or by any means. Reverse engineering, disassembly, or decompilation of this software, unless required by law for interoperability, is prohibited.

The information contained herein is subject to change without notice and is not warranted to be error-free. If you find any errors, please report them to us in writing.

This software or hardware and documentation may provide access to or information on content, products and services from third parties. Oracle Corporation and its affiliates are not responsible for and expressly disclaim all warranties of any kind with respect to third-party content, products, and services. Oracle Corporation and its affiliates will not be responsible for any loss, costs, or damages incurred due to your access to or use of third-party content, products, or services.

# **Table of Contents**

| Prefac | ce                                              | 4                                                                                                    |
|--------|-------------------------------------------------|----------------------------------------------------------------------------------------------------|
| In     | tended Audience                                 | 4                                                                                                    |
| 2 D    | ocumentation Accessibility                      | 4                                                                                                    |
| B A    | ccess to OFSS Support                           | 4                                                                                                    |
| St     | tructure                                        | 4                                                                                                    |
| i R    | elated Information Sources                      | 4                                                                                                    |
| Pre-re | equisite                                        | 5                                                                                                    |
| UI dep | oloyment                                        | 6                                                                                                    |
| Config | guration to run UI on Oracle HTTP Server        | 8                                                                                                    |
| A      | uthentication Configuration:                    | 10                                                                                                    |
|        |                                                 | 10                                                                                                    |
| 4.1.1  | Configuring the OAM Authentication              |                                                                                                    |
|        | Ir<br>D<br>A<br>S<br>Pre-re<br>JI dep<br>Config | Intended Audience Documentation Accessibility Access to OFSS Support Structure Related Information Sources Pre-requisite JI deployment Configuration to run UI on Oracle HTTP Server |

# 1. Preface

## **1.1 Intended Audience**

This document is intended for the following audience:

- Customers
- Partners

## **1.2** Documentation Accessibility

For information about Oracle's commitment to accessibility, visit the Oracle Accessibility Program website at <a href="http://www.oracle.com/pls/topic/lookup?ctx=acc&id=docacc">http://www.oracle.com/pls/topic/lookup?ctx=acc&id=docacc</a>.

## 1.3 Access to OFSS Support

Oracle customers have access to electronic support through My Oracle Support. For information, visit

<u>http://www.oracle.com/pls/topic/lookup?ctx=acc&id=info</u> or visit <u>http://www.oracle.com/pls/topic/lookup?ctx=acc&id=trs</u> if you are hearing impaired.

## 1.4 Structure

This manual is organized into the following categories:

*Preface* gives information on the intended audience. It also describes the overall structure of the User Manual.

The subsequent chapters describes following details:

- Prerequisite
- UI Deployment
- Configuration / Installation

## **1.5 Related Information Sources**

For more information on Oracle Banking Digital Experience Release 18.1.0.0.0, refer to the following documents:

- Oracle Banking Digital Experience Licensing Guide
- Oracle Banking Digital Experience Security Guide

# 2. Pre-requisite

OHS software along with instance should be available for use.

<u>Home</u>

# 3. UI deployment

Below steps needs to be performed for UI deployment on OHS server.

• Copy the obdx.conf from OBDX\_Installer/installables/ui/config directory into the instance config directory (where httpd.conf is present).

| 🖕 config - obdxdevops@mum00aqk - WinSCP  |                    |                    |                        |          |                                                |                |                      | -         | 0 )     |
|------------------------------------------|--------------------|--------------------|------------------------|----------|------------------------------------------------|----------------|----------------------|-----------|---------|
| Local Mark Files Commands Session Option | ons <u>R</u> emote | <u>H</u> elp       |                        |          |                                                |                |                      |           |         |
| 🖶 🚝 📮 Synchronize 🔳 🧬 💽 🛞                | Queue ·            | Transfer Setting   | s Default              | - 🧭 -    |                                                |                |                      |           |         |
| 莫 obdxdevops@mum00aqk 📑 New Session      | 1                  |                    |                        |          |                                                |                |                      |           |         |
| 🖹 My documents 🔹 📲 🔽 🖛 🖬                 | -                  | 🏦 🥔 🐾              |                        |          | 📙 config 🔹 📲 🕎 🛛 🖛 🔹 🖘 🗸                       | 🗈 🖸 🏠 🎜 🖸      | Find Files 😪         |           |         |
| 📓 Upload 👻 📝 Edit 👻 📈 🕞 Propert          | ies 📑 🖻            | + - V              |                        |          | 😭 Download 👻 🏹 Edit 👻 🛃 🕞 Pro                  | operties 📑 🕞 🖡 |                      |           |         |
| C:\Users\MGARI\Documents                 |                    |                    |                        |          | /scratch/obdxdevops/OBDX_Installer/installable |                |                      |           |         |
| Name                                     | Size               | Туре               | Changed                |          | Name                                           | Size           | Changed              | Rights    | Owner   |
| <del>t.</del>                            |                    | Parent directory   | 7/21/2017 11:23:42 AM  |          | <b>e.</b>                                      |                | 7/20/2017 6:39:54 PM | IWXIWXIWX | obdxde  |
| Lightshot                                |                    | File folder        | 6/12/2017 11:37:00 AM  |          | obdx.conf                                      | 5 KB           | 7/20/2017 6:39:56 PM | IWXIWXIWX | obdxde  |
| plsqldoc                                 |                    | File folder        | 6/17/2016 2:38:43 PM   |          |                                                |                |                      |           |         |
| Remote Assistance Logs                   |                    | File folder        | 2/13/2017 3:19:02 PM   |          |                                                |                |                      |           |         |
| SyncDroid                                |                    | File folder        | 7/13/2017 11:53:57 AM  |          |                                                |                |                      |           |         |
| cwallet.sso                              | 1 KB               | SSO File           | 7/11/2017 10:55:07 AM  |          |                                                |                |                      |           |         |
| FF questionnaire (2).doc                 | 63 KB              | Microsoft Office   | 2/15/2017 2:31:26 PM   |          |                                                |                |                      |           |         |
| 🖳 Limits.xls                             | 291 KB             | Microsoft Office E | 12/8/2016 4:28:04 PM   |          |                                                |                |                      |           |         |
| ObAccessClient.xml                       | 4 KB               | XML Document       | 7/11/2017 10:55:07 AM  |          |                                                |                |                      |           |         |
| bdx.conf                                 | 5 KB               | CONF File          | 7/20/2017 6:39:56 PM   |          |                                                |                |                      |           |         |
| SexualAwarenessTestCompleted.xls         | 112 KB             | Microsoft Office E | 12/14/2016 12:41:16 PM |          |                                                |                |                      |           |         |
| SynKernelDiag2016-06-29_09-28-08.log     | 8,386 KB           | Text Document      | 6/29/2016 9:28:12 AM   |          |                                                |                |                      |           |         |
|                                          |                    |                    |                        |          |                                                |                |                      |           |         |
|                                          |                    |                    |                        |          |                                                |                |                      |           |         |
|                                          |                    |                    |                        |          |                                                |                |                      |           |         |
|                                          |                    |                    |                        |          |                                                |                |                      |           |         |
|                                          |                    |                    |                        |          |                                                |                |                      |           |         |
|                                          |                    |                    |                        |          |                                                |                |                      |           |         |
|                                          |                    |                    |                        |          |                                                |                |                      |           |         |
|                                          |                    |                    |                        |          |                                                |                |                      |           |         |
|                                          |                    |                    |                        |          |                                                |                |                      |           |         |
|                                          |                    |                    |                        |          |                                                |                |                      |           |         |
|                                          |                    |                    |                        |          |                                                |                |                      |           |         |
|                                          |                    |                    |                        |          |                                                |                |                      |           |         |
|                                          |                    |                    |                        |          |                                                |                |                      |           |         |
| B of 8,859 KB in 0 of 11                 |                    |                    |                        | 5 hidden | 0 B of 4,808 B in 0 of 1                       |                | Α.                   | FTP-3     | 0:02:3  |
|                                          | _                  |                    |                        | _        |                                                |                |                      | p4q.      | 11.00.4 |
| 🗄 A 🖽 📄 🧿 1                              | 2                  | 🕘 🛕                | 🔄 🚺 🤸                  | 🖾 💉      | Mai 🔁 🔁                                        |                |                      | 🖻 🔛 📣 属   | 11:23 A |

• Create a directory where obdx UI files would be deployed on OHS server.

| Lead Mark Files Commands Session Options Remote Help<br>Southed-coop@muni00ate Company Session<br>Character Session<br>Character Session<br>Character Session<br>Character Session<br>Character Session<br>Character Session<br>Character Session<br>Character Session<br>Character Session<br>Character Session<br>Properties Session<br>Character Session<br>Character Se | 🖬 deploy - obdxdevops@mum00aqk - WinSCP                                                                                                    |                                                                                                    |                                                                                                    |            |                              |                    |       |                      | -           | 0 >     |
|----------------------------------------------------------------------------------------------------|----------------------------------------------------------------------------------------------------|----------------------------------------------------------------------------------------------------|----------------------------------------------------------------------------------------------------|------------|------------------------------|--------------------|-------|----------------------|-------------|---------|
| Obdicespo@mum008kg Public Public Pu                                                                                                    |                                                                                                    |                                                                                                    |                                                                                                    |            |                              |                    |       |                      |             |         |
| My documents         My documents         My document         My document                                                                                                    | 🎛 🔀 📚 Synchronize 🗾 🧬 💽 🏼 🎯                                                                                                    | 👌 🎲 Queue 🔹 🛛 Transfer S                                                                                                    | ettings Default                                                                                                    | - 🧭 -      |                              |                    |       |                      |             |         |
| Operation (2).doc       63: 8       Microsoft Office 12/1/2017 10:55:07 AM         © bhaccessClient.xml       4: 8       XM. Documents 7/1/2017 10:55:07 AM       Supervise (2).doc       63: 8       Microsoft Office 12/1/2017 10:55:07 AM         © bhaccessClient.xml       4: 8       XM. Document 7/1/2017 10:55:07 AM       Supervise (2).doc       63: 8       Microsoft Office 12/1/2017 10:55:07 AM         © bhaccessClient.xml       4: 8       XM. Document 7/1/2017 10:55:07 AM       Supervise (2).doc       63: 8       Microsoft Office 12/1/2017 10:55:07 AM         © bhaccessClient.xml       4: 8       XM. Document 7/1/2017 10:55:07 AM       Supervise (2).doc       63: 8       Microsoft Office 12/1/2017 10:55:07 AM         © bbaccessClient.xml       4: 8       XM. Document 7/11/2017 10:55:07 AM       Supervise (2).doc       63: 8       Microsoft Office 12/1/2017 10:55:07 AM         © bbaccessClient.xml       4: 8       XM. Document 7/11/2017 10:55:07 AM       Supervise (2).doc       5: 8       Constraint 6: 4: 4: 8: 4: 4: 4: 4: 4: 4: 4: 4: 4: 4: 4: 4: 4:                                                                                                    | 💂 obdxdevops@mum00aqk 📑 New Sessic                                                                                                    | on                                                                                                    |                                                                                                    |            |                              |                    |       |                      |             |         |
| ChUsers/MGAR/Documents         /scratch/obdude:ops/ui/deploy           Name         Size         Type         Changed         Rights           Lightshot         Parent directory         17/21/2017         11:23:42 AM         Name         Size         Changed         Rights           Lightshot         File folder         6/12/2017         11:32:42 AM         Name         Size         Changed         Rights           Spachorid         File folder         0/12/2017         11:32:32 AM         Name         Size         Changed         Rights           Synchroid         File folder         0/12/2017         11:32:37 AM         Name         Size         Name         Size         Name         Siz                                                                                                    | 🖹 My documents 🔹 🍯 🛐 💷 🔹                                                                                                    | 🔶 - 🗈 🖬 🏠 😤 🐁                                                                                                    |                                                                                                    |            | 📙 deploy 💿 🔹 🚰 🕎             |                    | 🏫 🌮 🖻 | Find Files 📍         |             |         |
| Name         Size         Type         Changed           Parent directory         7/21/2017 11:23:42 AM         Name         Size         Changed         Rights           Lightshot         File folder         6/1/2016 12:38:43 PM         File folder         6/1/2017 11:23:42 AM           Specifico         File folder         6/1/2016 12:38:43 PM         File folder         7/20/2017 5:05:28 PM         nxxxxxxxxx           Synchroid         File folder         7/1/2017 11:53:57 AM         Size         Changed         File folder           Owallet.sso         1 KB         SSO File         7/11/2017 10:55:07 AM         File folder         1/1/2017 10:55:07 AM           Disc.scsClient.xml         4 KB         XML Document         7/1/2017 10:55:07 AM         File folder         1/1/2017 10:55:07 AM           Dodx.corf         5 KB         CONF File         1/2/2/2017 10:55:07 AM         File folder         1/1/2017 10:55:07 AM           Obdx.corf         5 KB         CONF File         1/2/2/2017 10:55:07 AM         File folder         1/1/2017 10:55:07 AM           Dodx.corf         5 KB         CONF File         1/2/2/2017 10:55:07 AM         File folder         1/1/2016 12:41:16 PM                                                                                                    | 🗊 Upload 🔹 📝 Edit 👻 🚮 🕞 Prope                                                                                                    | rties 📑 🚡 🛨 🖃 🗹                                                                                                    |                                                                                                    |            | 😭 Download 👻 📝 Edit 🔸        | 🗙 🛃 🕞 Properties 👔 | 1 🖻 🗄 |                      |             |         |
| Name         Size         Uppe         Changed         Name         Size         Changed         Rights                                                                                                    | :\Users\MGARI\Documents                                                                                                    |                                                                                                    |                                                                                                    |            | /scratch/obdxdevops/ui/deplo | у                  |       |                      |             |         |
| Lightshot         File folder         6/1/2001 T113700 AM           plpalpdoc         File folder         6/1/2001 T113700 AM           Remote Assistance Logs         File folder         2/1/2017 3.19.02 PM           SyncDroid         File folder         7/1/2017 11:55.57 AM           Cwallet.sso         1KB         SOP File         7/1/2017 10:55.57 AM           Iff Fq questionnaire (2).doc         6 KB         Microsoft Office         2/1/2017 231:26 FM           Ibinst.ssi         231 KB         Microsoft Office         2/1/2017 125:507 AM           ObAccessClient.xml         4 KB         XML Document         7/1/2017 10:55:07 AM           ObAccessClient.xml         5 KB         CONF File         7/1/2017 10:55:07 AM           ObAccessClient.xml         5 KB         CONF File         7/1/2017 10:55:07 AM           SoulAwarenesTestCompleted.xts         112 KB         Microsoft Office L24:16 PM                                                                                                    | Name                                                                                                    | Size Type                                                                                                    | Changed                                                                                                    |            | Name                         |                    | Size  | Changed              | Rights      | Owner   |
|                                                                                                    | i Lighthot<br>plogldoc<br>Remote Assistance Logs<br>SyncDroid<br>C wallet.sso<br>@IFF questionnaire (2).doc<br>@Irimitx.ds<br>DobAccessClient.xml<br>DobAcconf<br>B SexualAvarenessTestCompleted.sts | File folder<br>File folder<br>File folder<br>File folder<br>File folder<br>1 KB SSO File<br>3 KB Microsoft Office<br>4 KB XML Document<br>5 KB CONF File<br>112 KB Microsoft Office | 6/12/2017 11:37:00 AM<br>6/17/2016 2:38:43 PM<br>2/13/2017 31:902 PM<br>7/13/2017 11:53:57 AM<br>7/11/2017 11:53:57 AM<br>7/11/2017 10:55:07 AM<br>7/11/2017 10:55:07 AM<br>7/20/2017 6:39:56 PM<br>E 12/14/2016 12:41:16 PM |            |                              |                    |       | 7/20/2017 5-65-28 PM | PROTIVITIVE | obdxde. |
| B of 8,559 KB in 0 of 11 5 hidden 0 B of 0 B in 0 of 0                                                                                                    | B of 8,859 KB in 0 of 11                                                                                                    |                                                                                                    |                                                                                                    | 5 hidden ( | Bof0Bin0of0                  |                    |       |                      |             |         |
| 🔓 SFTP-3 🔩                                                                                                    |                                                                                                    |                                                                                                    |                                                                                                    |            |                              |                    |       |                      | SFTP-3 🔍    | 0:03:31 |

Copy all files / directories from OBDX\_Installer/installables/ui/deploy into newly created directory.

| 🖢 deploy - obdxdevops@mum00aqk - WinSC | P                    |                    |                       |              |                                |              |                       | -                                     | ø >     |
|----------------------------------------|----------------------|--------------------|-----------------------|--------------|--------------------------------|--------------|-----------------------|---------------------------------------|---------|
| Local Mark Files Commands Session Op   | tions <u>R</u> emote | Help               |                       |              |                                |              |                       |                                       |         |
| 🖶 竁 📚 Synchronize 🔳 🧬 💽 🕷              | 👌 諭 Queue            | - Transfer Setting | gs Default 🔹          | <i>6</i> 9 - |                                |              |                       |                                       |         |
| 📮 obdxdevops@mum00aqk 🛭 🙀 New Sessi    | ion                  |                    |                       |              |                                |              |                       |                                       |         |
| 💶 D: Data 🔹 🥵 🐨 🔹 🖛                    | -> - 🖻 🗖             | 1 🏦 🤁 🐁            |                       |              | - 🚔 💽 🔷 - 🚽                    | 🖬 🗖 🏦 🎜 🗈    | Find Files 📍          |                                       |         |
| 🞲 Upload 🔹 📝 Edit 👻 🚮 🕞 Prop           | erties 📑 🕞           | + - 🗸              |                       |              | 😭 Download 🔹 📝 Edit 👻 📈 🕞 Prop | erties 📑 🕞 🗄 | - 🗸                   |                                       |         |
| D:\OHS                                 |                      |                    |                       |              | /scratch/obdxdevops/ui/deploy  |              |                       |                                       |         |
| Name                                   | Size                 | Туре               | Changed               |              | Name                           | Size         | Changed               | Rights                                | Owner   |
| t                                      |                      | Parent directory   | 7/21/2017 11:26:42 AM |              | •                              |              | 7/20/2017 5:05:28 PM  | DVXDVXDVX                             | obdxde. |
| admin                                  |                      | File folder        | 7/21/2017 11:25:54 AM |              | admin                          |              | 7/21/2017 11:27:03 AM | DWXDWXF-X                             | obdxde. |
| brand-engine                           |                      | File folder        | 7/21/2017 11:25:54 AM |              | brand-engine                   |              | 7/21/2017 11:27:03 AM | DWXDWXF-X                             | obdxde. |
| components                             |                      | File folder        | 7/21/2017 11:26:07 AM |              | components                     |              | 7/21/2017 11:27:12 AM | DWXDWXF-X                             | obdxde. |
| corporate                              |                      | File folder        | 7/21/2017 11:26:08 AM |              | corporate                      |              | 7/21/2017 11:27:12 AM | rwxrwxr-x                             | obdxde  |
| framework                              |                      | File folder        | 7/21/2017 11:26:19 AM |              | framework                      |              | 7/21/2017 11:27:18 AM | rwxrwxr-x                             | obdxde  |
| images                                 |                      | File folder        | 7/21/2017 11:26:23 AM |              | images                         |              | 7/21/2017 11:27:20 AM | rwxrwxr-x                             | obdxde  |
| index                                  |                      | File folder        | 7/21/2017 11:26:23 AM |              | index                          |              | 7/21/2017 11:27:20 AM | rwxrwxr-x                             | obdxde  |
| pages                                  |                      | File folder        | 7/21/2017 11:26:24 AM |              | pages                          |              | 7/21/2017 11:27:20 AM | rwxrwxr-x                             | obdxde  |
| partials                               |                      | File folder        | 7/21/2017 11:26:26 AM |              | partials                       |              | 7/21/2017 11:27:21 AM | rwxrwxr-x                             | obdxde  |
| resources                              |                      | File folder        | 7/21/2017 11:26:26 AM |              | resources                      |              | 7/21/2017 11:27:21 AM | rwxrwxr-x                             | obdxde  |
| retail                                 |                      | File folder        | 7/21/2017 11:26:32 AM |              | retail                         |              | 7/21/2017 11:27:24 AM | rwxrwxr-x                             | obdxde  |
| third-party                            |                      | File folder        | 7/21/2017 11:26:33 AM |              | third-party                    |              | 7/21/2017 11:27:24 AM | rwxrwxr-x                             | obdxde  |
| wallet                                 |                      | File folder        | 7/21/2017 11:26:33 AM |              | wallet                         |              | 7/21/2017 11:27:24 AM | rwxrwxr-x                             | obdxde  |
| webhelp                                |                      | File folder        | 7/21/2017 11:26:34 AM |              | webhelp                        |              | 7/21/2017 11:27:28 AM | rwxrwxr-x                             | obdxde  |
| build.txt                              | 333 KB               | Text Document      | 7/20/2017 6:39:55 PM  |              | build.txt                      | 333 KB       | 7/20/2017 6:39:55 PM  | rw-rw-r                               | obdxde. |
| buildnum                               | 1 KB                 | File               | 7/20/2017 6:39:55 PM  |              | buildnum                       | 1 KB         | 7/20/2017 6:39:55 PM  | rw-rw-r                               | obdxde  |
| \min index.html                        | 6 KB                 | Firefox HTML Doc   | 7/20/2017 6:39:56 PM  |              | index.html                     | 6 KB         | 7/20/2017 6:39:56 PM  | rw-rw-r                               | obdxde  |
| manifest.json                          | 1 KB                 | JSON File          | 7/20/2017 6:39:56 PM  |              | manifest.json                  | 1 KB         | 7/20/2017 6:39:56 PM  | rw-rw-r                               | obdxde  |
| 🕈 sw.js                                | 1 KB                 | JavaScript File    | 7/20/2017 6:39:56 PM  |              | 📓 sw.js                        | 1 KB         | 7/20/2017 6:39:56 PM  | rw-rw-r                               | obdxde  |
|                                        |                      |                    |                       |              |                                |              |                       |                                       |         |
|                                        |                      |                    |                       |              |                                |              |                       |                                       |         |
|                                        |                      |                    |                       |              |                                |              |                       |                                       |         |
|                                        |                      |                    |                       |              |                                |              |                       |                                       |         |
| B of 340 KB in 0 of 19                 |                      |                    |                       |              | 0 B of 340 KB in 0 of 19       |              |                       |                                       |         |
|                                        |                      |                    |                       |              |                                |              | 🔒 S                   | FTP-3 🗐                               | 0:06:2  |
| = 🔎 🗆 📄 🔵                              | e 📝                  | (a)                | 🔄 🚺 🤸 🛤               |              | 📖 🥾                            |              |                       | I I I I I I I I I I I I I I I I I I I | 11:27 A |

## **Home**

## 4. Configuration to run UI on Oracle HTTP Server

Make sure following OHS modules must be loaded

- mod\_rewrite.so
- mod\_deflate.so
- mod\_expires.so
- mod\_mime.so
- mod\_headers.so

Following are the changes need to be done in the obdx.conf file and place this file in same folder where httpd.conf file exists.

- 1. Replace the <CHANNEL\_PATH> (all occurrences) with the newly created directory (from previous UI deployment step).
- 2. Configuration for Content Security Policy, refer to the below document

Oracle Banking Digital Experience Security Guide

Include the obdx.conf into httpd.conf using below configuration

include "obdx.conf" (needs to be added in httpd.conf)

Read obdx.conf for inline documentation.

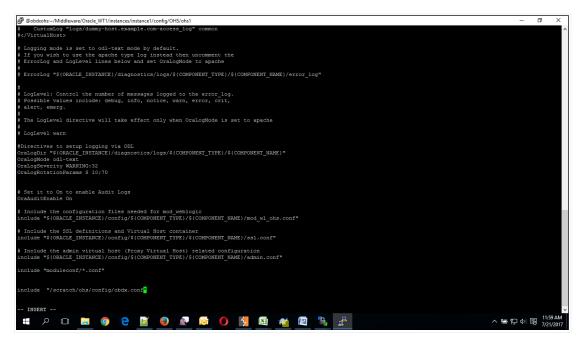

#### Following are the changes need to be done in mod\_wl\_ohs.conf

Copy below configuration into mod\_wl\_ohs.conf <IfModule weblogic\_module> WebLogicHost HOSTNAME WebLogicPort MANAGE\_SERVER\_PORT Debug ON WLLogFile DIR/FILENAEME MatchExpression /digx/\*

</lfModule>

Configure below properties

- a. HOSTNAME Weblogic server hostname (where OBDX weblogic domain is configured)
- b. MANAGE\_SERVER\_PORT Weblogic manage server port (where OBDX application is deployed)
- c. DIR / FILENAME Path where log file should be generated

Sample configuration (for reference purpose only)

<IfModule weblogic\_module>

WebLogicHost wls\_server1 WebLogicPort 7003 Debug ON WLLogFile /tmp/weblogic\_obp.log MatchExpression /digx/\*

</lfModule>

| Produktion -//Middleware/Oracle_WT1/instances/instance1/config/OH5/ohs1                                                                     | - 0           | Х       |
|----------------------------------------------------------------------------------------------------|---------------|---------|
| drwx 1 devops devops 4096 Nov 10 2016 fastogi                                                                                               |               | ^       |
| drxx 1 devops devops 4096 Nov 10 2016 fcgi-bin<br>drxx 1 devops devops 4096 Nov 10 2016 htdocs                                              |               |         |
| I war - I devojs devojs devojs 3002 JU 21 06:29 httpd:conf                                                                                  |               |         |
| -rw1 devops devops 38047 Nov 10 2016 httpd.conf.ORIG                                                                                        |               |         |
| drwxr-x 1 devops devops 4096 Nov 10 2016 icons                                                                                              |               |         |
| drwx 1 devops devops 4096 Nov 10 2016 keystores                                                                                             |               |         |
| -rw 1 devops devops 12959 Nov 10 2016 magic                                                                                                 |               |         |
| drxx 1 devops devops 1288 Nov 10 2016 mann<br>drxx 1 devops devops 1288 Nov 10 2016 mannal                                                  |               |         |
| drwx 1 devops devops 12205 w0v 10 2016 mmildal<br>-xw 1 devops devops 15202 Nov 10 2016 mmildal                                             |               |         |
| dwx 1 devogs devogs 4096 Nov 10 2016 mod plag1                                                                                              |               |         |
| -rw 1 devops devops 617 Jul 20 10:45 mod w1 ohs.conf                                                                                        |               |         |
| drwx 1 devops devops 4096 Nov 10 2016 moduleconf                                                                                            |               |         |
| drwx 1 devops devops 4096 Nov 10 2016 proxy-wallet                                                                                          |               |         |
| -rw 1 devops devops 2966 Nov 10 2016 sela.conf<br>drwxrwxr-x 1 devops devops 4096 Nov 11 2016 webgate                                       |               |         |
| drwirwirki devops devops 1096 Nov 11 2016 webgate<br>-rw-rw-r-1 devops devops 2121 Nov 11 2016 webgate.conf                                 |               |         |
| Idevops@obdxohs.ohs18                                                                                                    |               |         |
| [devops@obdxohs_ohs1]\$                                                                                                    |               |         |
| [devops@obdxohs ohs1]\$                                                                                                    |               |         |
| [devops@obdxohs ohs1]\$                                                                                                    |               |         |
| [devops@cbdxchs chs1]\$ vi mod_wl_chs.conf                                                                                                  |               |         |
| [devops@obdxohs ohs1]\$ cat mod_v1_ohs.conf<br># NOTE : This is a template to configure mod weblogic.                                       |               |         |
| * NOIE . THIS IS a CEMPLACE CO CONTIGUE MOL_WEDIOGIC.                                                                                       |               |         |
| LoadModule weblogic module "\$(ORACLE HOME)/ohs/modules/mod w1 ohs.so"                                                                      |               |         |
|                                                                                                    |               |         |
| # This empty block is needed to save mod_w1 related configuration from EM to this file when changes are made at the Base Virtual Host Level |               |         |
| <ifmodule module="" weblogic=""></ifmodule>                                                                                                 |               |         |
| WebLogieHost mum00agk<br>WebLogieRost 7003                                                                                                  |               |         |
| Debug ON                                                                                                    |               |         |
| WLlogfile /tmp/weblogic.log                                                                                                    |               |         |
| MatchExpression /digx/*                                                                                                    |               |         |
|                                                                                                    |               |         |
|                                                                                                    |               |         |
| # <location weblogic=""></location>                                                                                                    |               |         |
| # SetHandler weblogic-handler<br># Parthrim /weblogic                                                                                       |               |         |
| Fourier /weblogic     ForceAge     trop://WEBLOGIC HOME:WEBLOGIC FORT/                                                                      |               |         |
| #                                                                                                    |               |         |
|                                                                                                    |               |         |
| [devops@obdxohs_ohs1]\$                                                                                                    | 10            | -06 PM  |
| 🛤 🕫 📼 🛢 🎯 🔁 📓 🔊 🔊 🚺 🧏 🜆 🏘 🖉 🍢 🛃                                                                                                    | へ 雪 聖 小 尾 7/2 | 21/2017 |
|                                                                                                    |               | _       |

## 4.1 Authentication Configuration:

OBDX product ships with two type of authentication methods:

- 1. OAM Authentication
- 2. Non OAM Authentication

## 4.1.1 Configuring the OAM Authentication

By default OAM server URL is set as http://mum00aon.in.oracle.com:14100/oam/server

Replace it to your OAM server URL in the following files:

- 1. <CHANNEL\_PATH>/components/login/login-form-web/ko/bindings/login-form-webbindings.js
- 2. <CHANNEL\_PATH>/framework/js/constants/constants.js
  - a. Set the authenticator property as "OUD".

## 4.1.2 Configuring the Non OAM Authentication

Configuring Non OAM Authentication implementer needs to change following files:

- 1. <CHANNEL\_PATH>/framework/js/constants/constants.js
  - a. Set the authenticator property as "OBDXAuthenticator".

## 2. **\$MIDDLEWARE\_HOME/**

## Oracle\_WT1/instances/instance1/config/OHS/ohs1/httpd.conf

b. Remove webgate.conf entry

#### **Google Map Configuration:**

By default Google map SDK URL is set as

https://maps.googleapis.com/maps/api/js?key=AlzaSyCYFGuo6wj7CTEaBILF3qaRcJJWuYI53f8 &libraries=geometry,places

Replace it to your Google map SDK URL in the following files:

- <CHANNEL\_PATH>/components/inputs/map/ko/bindings/map-bindings.js
- <CHANNEL\_PATH>/components/location-maintenance/location-add/ko/bindings/locationadd-bindings.js
- <CHANNEL\_PATH>/components/location-maintenance/locationupdate/ko/bindings/location-update-bindings.js
- <CHANNEL\_PATH>/components/atm-branch-locator/locator/ko/bindings/locator-bindings.js

## **Social Media Configurations:**

By default Linkedin and Facebook API key is set as

#### Linkedin Key: 86hg2yshsq76yd

#### Facebook Key: 233137313819556

Replace it to your social media API keys in the following files:

- <CHANNEL\_PATH>/components/social-media/facebook/ko/bindings/facebook-bindings.js
- <CHANNEL\_PATH>/components/social-media/linkedin/ko/bindings/linkedin-bindings.js

#### Configuring HOST specific static resources lookup:

- In Origination module there are host specific static resource lookup are needed. So depends on the HOST you need to set HOSTID property in UI. For this implementer needs to do following change:
  - 1. <CHANNEL\_PATH>/framework/js/constants/constants.js
    - a. Set host property value to fcubs in case of UBS and THP
    - b. Set host property value to **obp** in case of OBP Base and OBP LZN.
    - c. Set host property value to ofsll in case of FLL

#### Wallet Configurations:

By default OBDX Base server URL is set as http://mum00apu.in.oracle.com:7777/digx/v1/

Replace it to your OBDX Base server URL in the following files:

- <CHANNEL\_PATH>/components/wallet-external/addfund/ko/bindings/addfund-bindings.js
- <CHANNEL\_PATH>/components/wallet/add\_paymentMode/ko/bindings/add\_paymentModebindings.js

Since OBDX UI support Subresource integrity and changing files mentioned above will impact it and files which are changed won't work. SHA hash for all files are maintained in **<CHANNEL\_PATH>/framework/js/pages/security.js.** There are two ways for solving this problem:

- Remove the SHA hash of the changed files along with the file name in security.js
- Generate SHA hash of modified files and update it in the security.js

Once all above steps are completed, restart the OHS server.

For the restarting of the OHS Server first go to the bin directory of the OHS instance.

| 🛃 @obdxohs:~/Middlewa | re/Oracle_WT1/instances/ | /instance1/bin        |                      |                      |                                                | – 0 ×             |
|-----------------------|--------------------------|-----------------------|----------------------|----------------------|------------------------------------------------|-------------------|
| Using username "ob    | dxdevops".               |                       |                      |                      |                                                | $\sim$            |
| obdxdevops@mum00aq    |                          | 7 from dhcp-in-ofss-1 | 0-190-57-108 in orac | le com               |                                                |                   |
|                       |                          | make changes, please  |                      | .16.000              |                                                |                   |
| http://devops.or      |                          |                       |                      |                      |                                                |                   |
| User: bhushan.s.ma    | nde                      |                       |                      |                      |                                                |                   |
| Expires: None         |                          |                       |                      |                      |                                                |                   |
| Reservation type:     | group                    |                       |                      |                      |                                                |                   |
| This host is cur      | rently reserved f        | or group use by the u | ser above.           |                      |                                                |                   |
| Use: OBDX 17.2 Ins    | taller Testing           |                       |                      |                      |                                                |                   |
| Host specific info    | (below) - you ca         | n modify contents of  | /etc/motd_hostinfo a | s needed to update d | lata:                                          |                   |
| [obdxdevops@mum00a    | qk ~]\$ docker ps        |                       |                      |                      |                                                |                   |
| CONTAINER ID          | IMAGE                    | COMMAND               | CREATED              | STATUS               | PORTS                                          | NAMES             |
| 5df5b8f650af          | ubs172/ohs               | "/bin/bash"           | 20 hours ago         | Up 20 hours          | 0.0.0.0:7776->7777/tcp                         | Installer_OHS_THP |
| e8eb0d2f6420          | ubs172/ohs               | "/bin/bash"           | 20 hours ago         | Up 20 hours          |                                                | Installer_OHS_UBS |
| 236c8719824c          | w1s12212                 | "/bin/bash"           | 20 hours ago         | Up 20 hours          | 0.0.0.0:8001->8001/tcp, 0.0.0.0:8003->8003/tcp |                   |
| 97824a3274ea          | w1s12212                 | "/bin/bash"           | 20 hours ago         | Up 20 hours          | 0.0.0.0:7001->7001/tcp, 0.0.0.0:7003->7003/tcp | Installer_WLS_UBS |
|                       |                          | c -itu Installer_OHS_ | OBS                  |                      |                                                |                   |
| "docker exec" requ    |                          | rgument(s).           |                      |                      |                                                |                   |
| See 'docker exec -    | -neip.                   |                       |                      |                      |                                                |                   |
| Usage: docker exe     | c [OPTIONS] CONTA        | INER COMMAND [ARG]    |                      |                      |                                                |                   |
| Run a command in a    | running containe         |                       |                      |                      |                                                |                   |
|                       |                          | c -itu Installer OHS  | UBS /bin/bash        |                      |                                                |                   |
| "docker exec" requ    |                          |                       |                      |                      |                                                |                   |
| See 'docker exec -    |                          |                       |                      |                      |                                                |                   |
| Usage: docker exe     | c [OPTIONS] CONTA        | INER COMMAND [ARG]    |                      |                      |                                                |                   |
| Run a command in a    | running containe         |                       |                      |                      |                                                |                   |
|                       |                          | c -itu devops Install | er OHS UBS /bin/bash |                      |                                                |                   |
|                       |                          | /Middleware/Oracle WT |                      |                      |                                                |                   |
| [devops@obdxohs bi    |                          |                       |                      |                      |                                                |                   |
|                       |                          |                       |                      |                      |                                                |                   |
|                       |                          |                       |                      |                      |                                                |                   |
|                       |                          |                       |                      |                      |                                                |                   |
|                       |                          |                       |                      |                      |                                                |                   |
|                       |                          |                       |                      |                      |                                                | $\sim$            |
|                       | 📄 💿                      | 📝 😩 🔊                 |                      | - 👞 📠 🧤              | · 🔨 🐣 🔹 🔨                                      |                   |
|                       |                          |                       |                      | # 🤷 🛤 🚓              |                                                | 7/21/2017         |
|                       |                          |                       |                      |                      |                                                |                   |

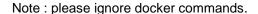

opmnctl is the command for controlling all the instance of OHS including start, stop, restart and status.

| @obdxobs:~/Middlew                                                                                                    | vare/Oracle WT1/instances/ins                                                                             | tance1/bin                                                                               |                                                                                |                                                                    |         |                                                  | - 0                                                                               | X               |
|----------------------------------------------------------------------------------------------------|----------------------------------------------------------------------------------------------------|------------------------------------------------------------------------------------------|--------------------------------------------------------------------------------|--------------------------------------------------------------------|---------|--------------------------------------------------|-----------------------------------------------------------------------------------|-----------------|
| Using username "o<br>obdxdevops@mum00a<br>Last login: Thu J                                                                                | bdxdevops".<br>qk's password:<br>ul 20 23:25:34 2017<br>managed system. To m                              | from dhcp-in-ofss-1                                                                      |                                                                                | le.com                                                             |         |                                                  |                                                                                   | ^               |
| User: bhushan.s.m<br>Expires: None                                                                                                    | ande                                                                                                    |                                                                                          |                                                                                |                                                                    |         |                                                  |                                                                                   |                 |
| Reservation type:<br>This host is cu                                                                                                    | group<br>mrrently reserved for                                                                            | group use by the u                                                                       | ser above.                                                                     |                                                                    |         |                                                  |                                                                                   |                 |
| Use: OBDX 17.2 In                                                                                                    | staller Testing                                                                                           |                                                                                          |                                                                                |                                                                    |         |                                                  |                                                                                   |                 |
| Host specific inf                                                                                                    | o (below) - you can                                                                                       | modify contents of .                                                                     | /etc/motd_hostinfo as                                                          | s needed to update da                                              |         |                                                  |                                                                                   |                 |
| CONTAINER ID<br>5df5b0f650af<br>e8eb0d2f6420<br>236c8719824c<br>97824a3274ea<br>[obdxdevops@mum00<br>"docker exec" reg<br>See 'docker exec |                                                                                                    | COMMAND<br>"/bin/bash"<br>"/bin/bash"<br>"/bin/bash"<br>-itu Installer_OHS_<br>ument(s). | CREATED<br>20 hours ago<br>20 hours ago<br>20 hours ago<br>20 hours ago<br>JBS | STATUS<br>Up 20 hours<br>Up 20 hours<br>Up 20 hours<br>Up 20 hours |         | 0.0.0.0:8003->8003/tcp<br>0.0.0.0:7003->7003/tcp | NAMES<br>Installer_OHS_T<br>Installer_OHS_U<br>Installer_WLS_T<br>Installer_WLS_U | BS<br>HP        |
| Run a command in [obdxdevops@mum00                                                                                                    | <pre>ec [OPTIONS] CONTAIN a running container aqk ~]\$ docker exec uires at least 2 arghelp'.</pre>       | -itu Installer_OHS_1                                                                     | JBS /bin/bash                                                                  |                                                                    |         |                                                  |                                                                                   |                 |
| Usage: docker ex                                                                                                    | ec [OPTIONS] CONTAIN                                                                                      | ER COMMAND [ARG]                                                                         |                                                                                |                                                                    |         |                                                  |                                                                                   |                 |
| [obdxdevops@mum00<br>ndevops@obdxohs /<br>[devops@obdxohs b<br>opmnctl                                                                     | a running container<br>aqk ~]\$ docker exec<br>]\$ cd /home/devops/M<br>in]\$ ls<br>in]\$ ./opmnctl statu | iddleware/Oracle_WT                                                                      |                                                                                |                                                                    |         |                                                  |                                                                                   |                 |
| <b>ا</b> ک                                                                                                    | <u>=</u> 🧿 e                                                                                              | <u>e</u> 🧕 🖻                                                                             | o 🛃 🖻                                                                          | <u>*</u> <u>*</u> *                                                | <u></u> |                                                  | < 별 닫 Φ) 탄 7/2                                                                    | 36 PM<br>1/2017 |

Note : please ignore docker commands.

| A a transmission                        | (0. 1. HTT) (                               | C                                              |                              |                       |                                              | - n x                      |
|-----------------------------------------|---------------------------------------------|------------------------------------------------|------------------------------|-----------------------|----------------------------------------------|----------------------------|
| © @obdxohs:~/Middle<br>Jsing username " | eware/Oracle_WT1/instances                  | /instance1/bin                                 |                              |                       |                                              | = U X                      |
|                                         | agk's password:                             |                                                |                              |                       |                                              |                            |
|                                         |                                             | 17 from dhcp-in-ofss-1                         |                              | le.com                |                                              |                            |
|                                         |                                             | make changes, please                           | e visit                      |                       |                                              |                            |
| nttp://devops.                          | oraclecorp.com                              |                                                |                              |                       |                                              |                            |
| Jser: bhushan.s.                        | mande                                       |                                                |                              |                       |                                              |                            |
| Expires: None                           |                                             |                                                |                              |                       |                                              |                            |
| Reservation type                        |                                             |                                                |                              |                       |                                              |                            |
|                                         |                                             | or group use by the u                          | iser above.                  |                       |                                              |                            |
|                                         |                                             |                                                |                              |                       |                                              |                            |
| Jse: OBDX 17.2 I                        | nstaller Testing                            |                                                |                              |                       |                                              |                            |
| lost specific in                        | ifo (below) - you ca                        | an modify contents of                          | /etc/motd hostinfo a         | a needed to undate of | inta:                                        |                            |
|                                         | Jou ou                                      | Jonochoo or                                    | uoootiito u                  |                       |                                              |                            |
|                                         | Oagk ~]\$ docker ps                         |                                                |                              |                       |                                              |                            |
| CONTAINER ID<br>5df5b8f650af            | IMAGE<br>ubs172/ohs                         | COMMAND<br>"/bin/bash"                         | CREATED<br>20 hours ago      | STATUS<br>Up 20 hours | PORTS<br>0.0.0.0:7776->7777/tcp              | NAMES<br>Installer OHS THP |
| 8eb0d2f6420                             | ubs172/ohs                                  | "/bin/bash"                                    | 20 hours ago<br>20 hours ago | Up 20 hours           | 0.0.0.0:7777->7777/tcp                       | Installer OHS UBS          |
| 36c8719824c                             | w1s12212                                    | "/bin/bash"                                    | 20 hours ago                 | Up 20 hours           | 0.0.0.0:8001->8001/tcp, 0.0.0.0:8003->8003/t |                            |
| 7824a3274ea                             |                                             | "/bin/bash"                                    | 20 hours ago                 |                       |                                              | cp Installer_WLS_UBS       |
|                                         | 0agk ~]\$ docker exe<br>quires at least 2 a | c -itu Installer_OHS                           | UBS                          |                       |                                              |                            |
| -aocker exec" re<br>See 'docker exec    |                                             | irgument(S).                                   |                              |                       |                                              |                            |
|                                         |                                             |                                                |                              |                       |                                              |                            |
| Jsage: docker e                         | xec [OPTIONS] CONTA                         | AINER COMMAND [ARG]                            |                              |                       |                                              |                            |
| un a command in                         | a running containe                          |                                                |                              |                       |                                              |                            |
|                                         |                                             | c -itu Installer OHS                           | UBS /bin/bash                |                       |                                              |                            |
|                                         | quires at least 2 a                         | argument(s).                                   |                              |                       |                                              |                            |
| See 'docker exec                        | :help'.                                     |                                                |                              |                       |                                              |                            |
| Jsage: docker e                         | xec [OPTIONS] CONTA                         | INER COMMAND [ARG]                             |                              |                       |                                              |                            |
|                                         |                                             |                                                |                              |                       |                                              |                            |
|                                         | a running containe                          |                                                |                              |                       |                                              |                            |
|                                         |                                             | c -itu devops Install<br>/Middleware/Oracle Wi |                              |                       |                                              |                            |
| devops@obdxohs                          |                                             | /midulewale/oracie_w                           | 17 1113 Jances/ 1113 Jance   | 1/01                  |                                              |                            |
| opmnetl                                 |                                             |                                                |                              |                       |                                              |                            |
|                                         | bin]\$ ./opmnctl sta                        |                                                |                              |                       |                                              |                            |
|                                         | opmn is not running<br>bin)\$ ./opmnctl sta |                                                |                              |                       |                                              |                            |
| fac.obsecondxous                        | bing ./opmneel sta                          | it barri                                       |                              |                       |                                              |                            |
|                                         |                                             |                                                |                              |                       |                                              |                            |
| _                                       |                                             | 📝 🕘 🔬                                          |                              |                       | , 🐴 🚅                                        | へ 🖙 🖓 🗇 炅 2:36 PM          |

Note : please ignore docker commands.

Refer <u>https://docs.oracle.com/cd/E14571\_01/doc.1111/e14007/opmnctl.htm#ASPMN129</u> for the all option available in opmnctl command.

#### **Home**